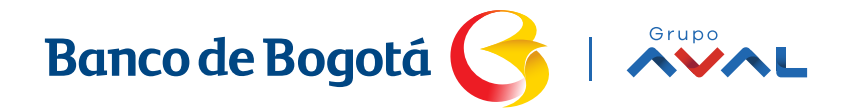

Conocer mejor tu extracto, te facilita la vida. Aprende a interpretar el **Extracto de tu Cuenta de Ahorros.**

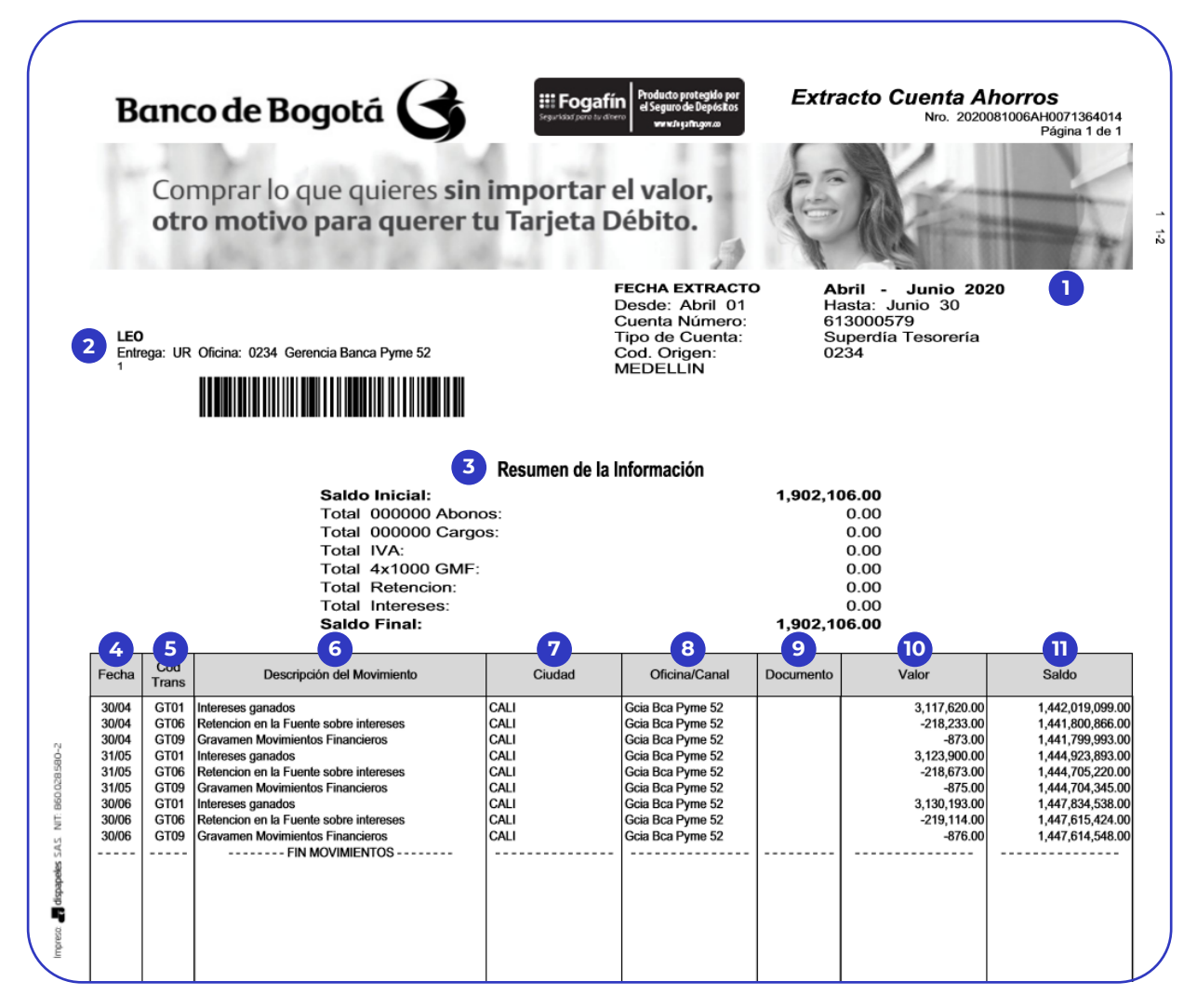

\*Valores de referencia, que no corresponden a la realidad. Solo para uso explicativo

**1**

**2**

En este campo encuentras el trimestre al que corresponde el extracto, la fecha inicial y final, el número, el tipo de la cuenta, el código de la oficina y ciudad donde se encuentra radicada.

Aquí encuentras tus datos como nombres, dirección de residencia, barrio, ciudad y dirección para la entrega del extracto, en caso de ser de forma física.

## Banco de Bogotá

En este campo verás el saldo inicial del periodo reportado, con los totales de entradas y salidas del trimestre, también encontrarás los totales por conceptos como, débitos por IVA, GMF y retención. Abono de intereses y el saldo final del periodo correspondiente.

**3**

**4**

**10**

- Aquí encuentras el día y mes en el que se realizó algún abono o cargo en tu cuenta, en caso que la transacción se haya efectuado en fin de semana la fecha será del siguiente día hábil.
- **5** Este campo te indica el código asignado por el Banco para el abono o cargo registrado.
- **6** Aquí encuentras el nombre del comerció donde realizaste compras o el nombre de la transacción ( transferencia, pago de servicios, abonos, otros cargos y descuentos aplicados).
- **7** Ciudad en la que se realizó el movimiento en la cuenta.
- **8** Este campo te indica la dirección en la que se realiza la transacción o movimiento/ canal en caso de que se realice de manera virtual.
- **9** Este es un código de 6 dígitos con el que se soporta el movimiento, transacción, cargos y/o descuentos sobre tu cuenta.
	- Este es el Valor total de la transacción, movimiento, cargo o descuento realizado en tu cuenta. Este puede ser positivo o negativo de acuerdo a la descripción.

Aquí encuentras el valor total disponible en la cuenta posterior a la transacción, movimiento, cargo o descuento reporta en la cuenta. El valor puede aumentar o disminuir de acuerdo al movimiento registrado.

**11**

## **Si actualmente usas el servicio de Alcancías Digitales en tu Cuenta de Ahorros, podrás consultar los movimientos realizados de esta forma:**

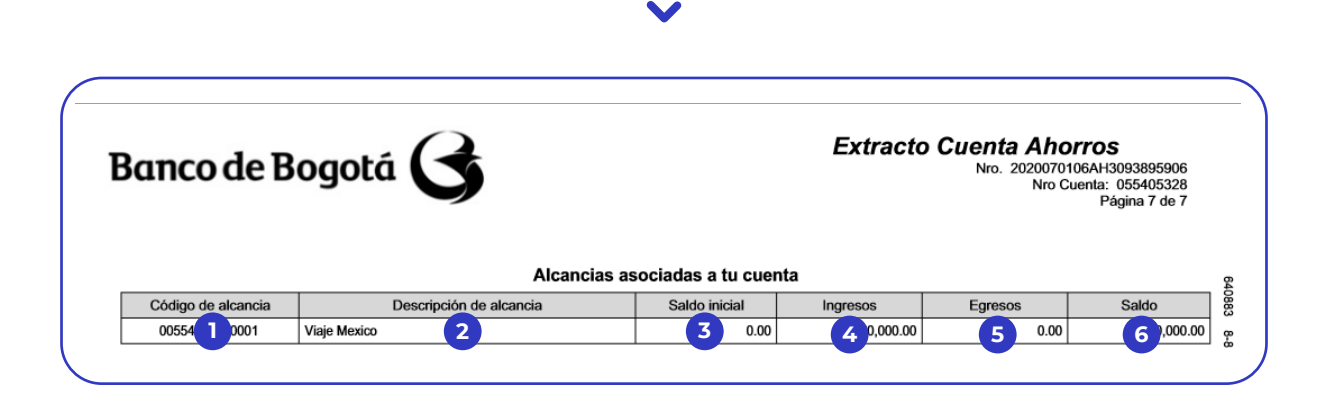

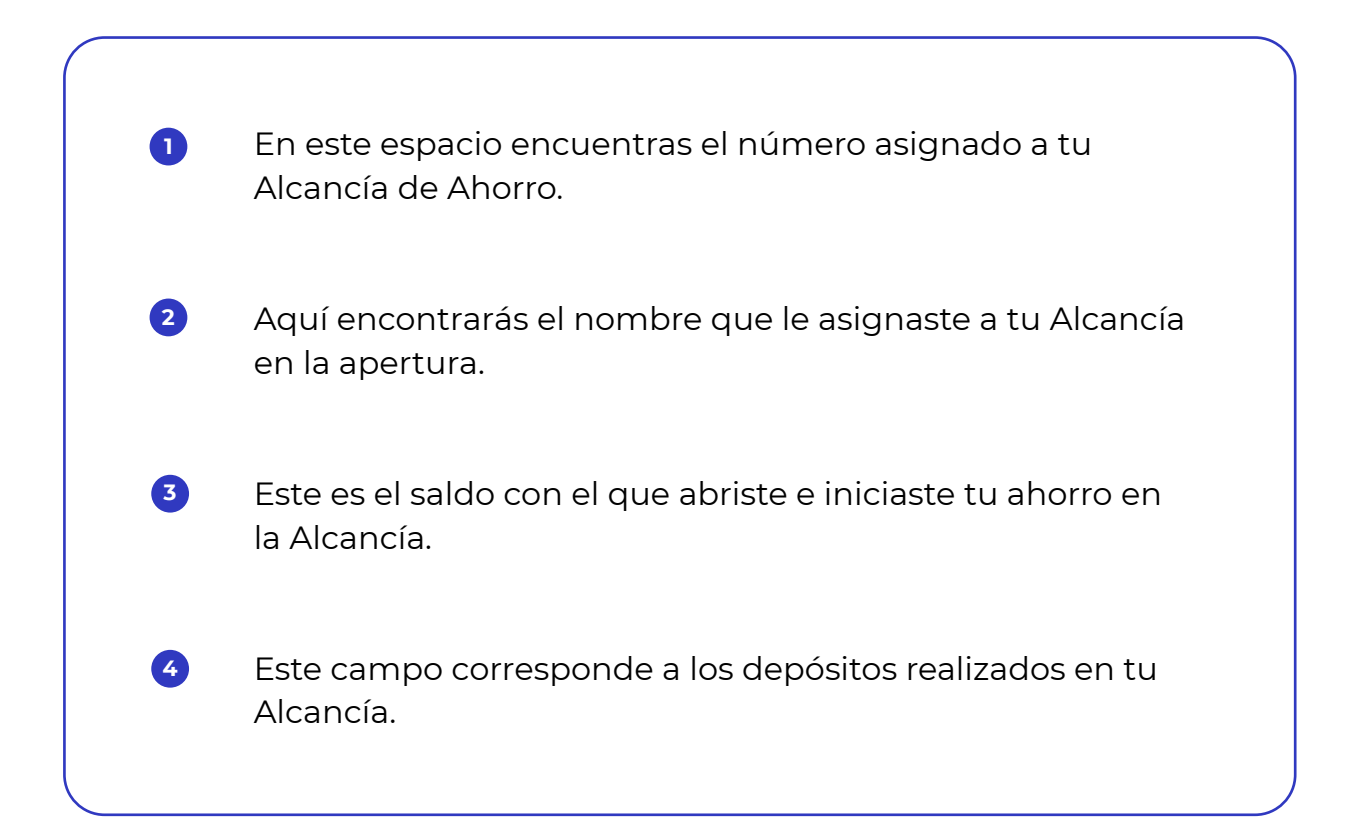

Este campo corresponde a los retiros o disminución de los depósitos que realizaste en tu Alcancía.

**5**

**6**

Aquí encuentras el valor total que tienes en la Alcancía al corte.